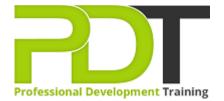

Phone: 016 299 1479

Email: enquiries@pdtraining.com.my

# MICROSOFT OFFICE UPGRADE 2016 TRAINING - ONLINE INSTRUCTOR-LED TRAINING

Generate a group quote today

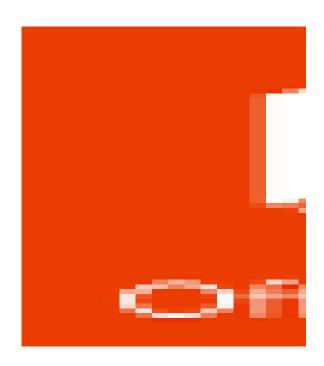

**COURSE LENGTH: 1.0 DAYS** 

The PD Training Upgrading to MS Office 2016 Training course covers all the features of 2016 office courses. This will help the participants to expand their existing knowledge in Office 2016 and learn to use advanced features.

We use secure Video Conferencing with interactive features such as live polling, screen sharing, whiteboards, live chat and breakout sessions. Please discuss your preferred platform, most commonly we use Microsoft Teams, Skype for Business, Webex or Zoom upon request.

These courses are facilitated in English, and are open to people from different industries across the USA, Australia, New Zealand, Singapore, Malaysia and Hong Kong - this is a short but powerful learning experience that gives you global collaboration opportunities. Our trainers and processes have been refined to give you a personalised learning experience.

\*\*Please note, these classes run to a very tight schedule, please follow the invitation and join the class 10-minutes prior to commencement so you are ready to participate and don't miss a minute!

Please click the In-House Training tab to receive a free quote for courses delivered at your preferred location.

#### MICROSOFT OFFICE UPGRADE 2016 TRAINING - ONLINE INSTRUCTOR-LED TRAINING COURSE OUTLINE

#### **FOREWORD**

This Upgrade to Microsoft Office Upgrade 2016 training course running in Sydney, Brisbane, Adelaide, Canberra, Melbourne and Perth helps participants to use Office Courses effectively.

In Word, participants will learn to use the basic functions and features of Word 2016 including adding and formatting texts, adding tables, graphs and more.

In Excel they will use sparklines, filter data with slicers, and create a PivotChart.

In PowerPoint they will organise slides into sections, edit movie clips, apply animation effects, and learn how to broadcast slide shows.

In Outlook they will manage e-mail conversations, create Quick Steps, and use the People Pane.

In Access, they will learn how to use the tabbed document window, create Lookup list fields, and use the data type gallery.

In addition, participants will learn about ribbon customisation and Backstage view, and save a file as a PDF.

#### **OUTCOMES**

#### By the end of this course, participants will learn to:

- Discover contextual tools
- Manage data with Excel tables
- Insert functions, build formulas
- Access your notes anywhere
- Set up an Outlook group
- Format documents with style
- Organise information in tables
- Morph Images and Objects
- Create PivotTables and PivotCharts
- Manage e-mail conversations in Outlook
- Format video clips on slides

#### **MODULES**

### **Lesson 1: Getting started**

- Workshop Objectives Explained
- Pre-Assignment

# Lesson 2: Excel 2016 – The Basics

- Create something
- Stay connected

#### **Lesson 3: Find recent files**

Discover contextual tools

#### Lesson 4: OneNote 2016 – The Basics

Access your notes anywhere

- Share your work with others
- Manage data with Excel tables
- Insert functions, build formulas
- Find whatever you need
- Look up relevant information

- Never run out of paper
- Don't worry about saving
- Tag important notes
- Organise information in tables
- Create wiki-style hyperlinks
- Copy text from picture
- Share notes with other people
- Get help with OneNote

#### **Lesson 5: Outlook 2016 – The Basics**

- Access your notes anywhere
- Set up your Account
- Attach files without searching
- Set up an Outlook group
- Outlook is more than just email
- Find whatever you need
- Look up relevant information

#### **Lesson 6: PowerPoint – The Basics**

- Create something
- Stay connected
- Find recent files
- Share your work with others
- Get inspired while you work
- Morph Images and Objects
- Format shapes with precision
- Find whatever you need
- Look up relevant information

#### **Lesson 7: Word 2016 – The Basics**

- Create something
- Stay connected
- Find recent files
- Discover contextual tools
- Share your work with others
- Review and track changes
- See who else is typing
- Format documents with style
- Find whatever you need
- Look up relevant information

## **Lesson 8: Course Wrap Up**

- Words from the Wise
- Lessons Learned

#### **WEB LINKS**

- View this course online
- In-house Training Instant Quote